# **STUDENT POST-REGISTRATION CHECKLIST**

*Congratulations! You've enrolled in classes. Here's what's next:*

### **1) Set up payment.**

- Options for payment include: pay in full, set up a payment plan, or accept a financial aid award.
- Payment deadlines vary based on when you registered for classes, and can be found at **https://www.nctc.edu/lion-365/index.html**.
- Keep your phone number and email updated with the Admissions office so you don't miss important payment reminders.

#### *Payment Instructions:*

*1. Log in to my***NCTC***. Click Student Services on the top menu bar, followed by Financial in the box on the left. 2. Directions and billing are on the right side of the page. 3. On the Financial page is a link to visit the financial aid portal and accept an aid award. Contact the Financial Aid Office at [finaid@nctc.edu](mailto:finaid@nctc.edu) for questions about your aid.*

## **2) Log into onelogin, your all-in-one student portal.**

- Visit **www.NCTC.edu** and click **onelogin** at the top of the page. Email itssupport@nctc.edu if you need help logging in.
- Get familiar with student resources on **onelogin**, including *my***NCTC**, **canvas**, **Office365** LionPride student email, and more.

### **3) Check your Office365 LionPride student email daily.**

- Your LionPride student email is an Office365 account accessible through **onelogin**.
- The first time you open your email, you'll enter a time zone. Then click Mail to view your inbox.
- You can forward your student email to your personal email account under Settings.

### **4) If you're on campus, get your NCTC photo ID at the Business Office.**

- First set your student account direct deposit designation: On *my***NCTC**, select Student Services on the top menu bar, then select Direct Deposit Designation in the box on the left.
- Take advantage of student discounts at local businesses with your NCTC photo ID.

## **5) If you're on campus, get your free parking permit.**

• On **onelogin**, click the Parking Portal link to register your vehicle.

### **6) Get your textbooks for class.**

- You can order from NCTC Bookstore by visiting **https://www.nctc.edu/bookstore/index.html**, then selecting your nearest campus location on the right. The bookstore is online during COVID-19.
- If you're using Financial Aid, check with them before ordering books.

#### **7) Check your schedule to see when your classes begin.**

- You can view your schedule on *my***NCTC** under the Student Services tab.
- Online and in-person classes will be viewable on **canvas** on the first day of the class semester.

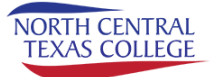

## **STUDENT POST-REGISTRATION CHECKLIST**

*Congratulations! You've enrolled in classes. Here's what's next:*

## **HAVE A GREAT SEMESTER!**

Contact your assigned Academic Advisor or Success Coach for support with educational and career goals.

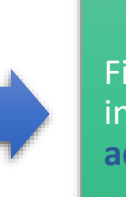

Find their contact information at: **advising.nctc.edu**

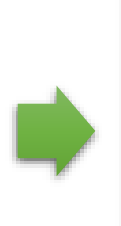

There is also a free course in Canvas called NCTC ALL STUDENTS-ADVISING. You can find a lot of great resources here, including study tips, advising how-tos, and tutoring info. Please be sure to check it out.

## **NEXT STEPS & NOTES**

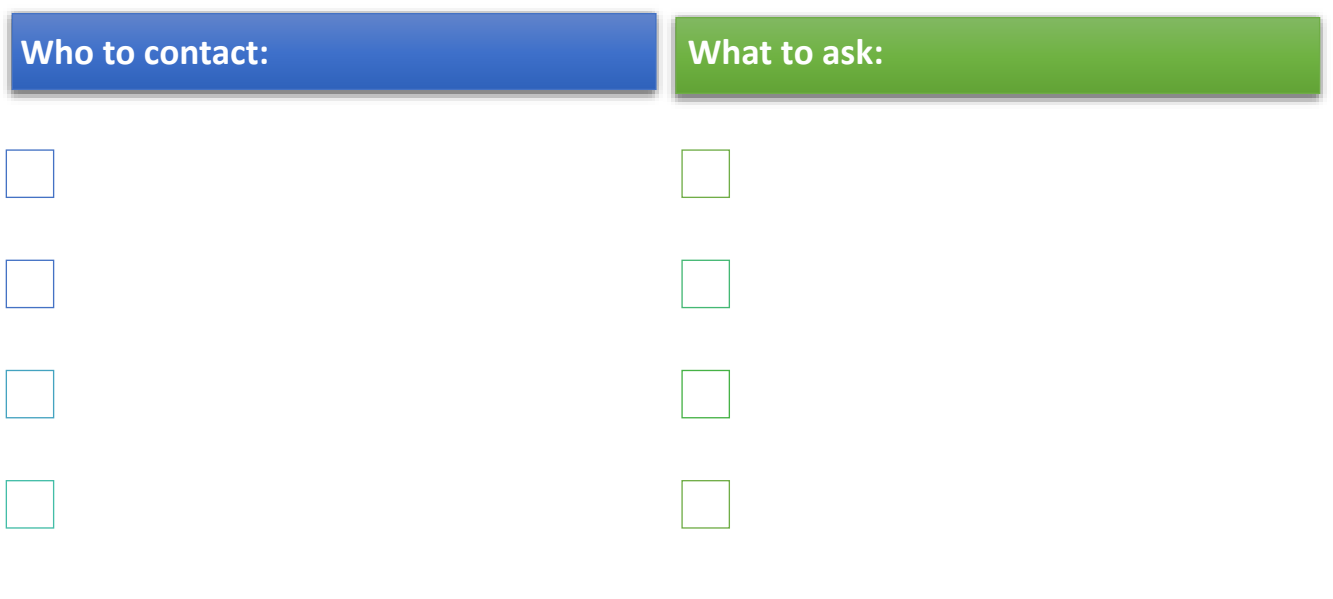

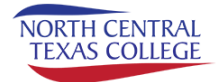